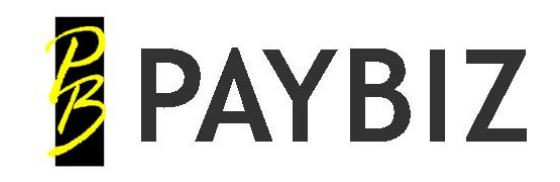

Ph 64 3 445-1345 **[www.shebiz.nz](http://www.shebiz.nz/)**

# **IRD Filing Flowchart**

## **IRD File – Enter date PAID**

(defaults to Payment Date when opened from Pay/Check Wages)

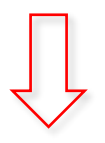

## **Create Filing** Generates the pay event details

### **Click OK**

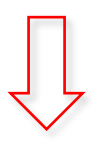

**Manage Filings**

(Opens automatically if **Manage after create** is set)

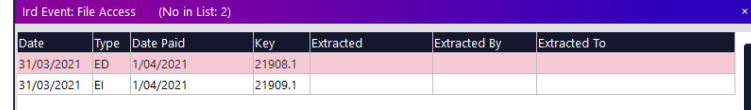

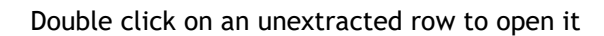

### **Extract to File**

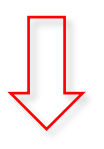

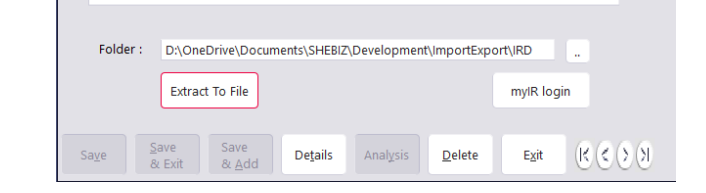

Repeat the **Extract to File** for both **ED** and **EI** files if they exist. (If there are no new/departed employees there will be no ED filing)

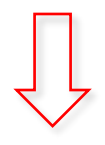

### **myIR login**

Click the **MyIR** Login button Log into My IR > Payroll > Express File Transfer and upload the extracted file/s.

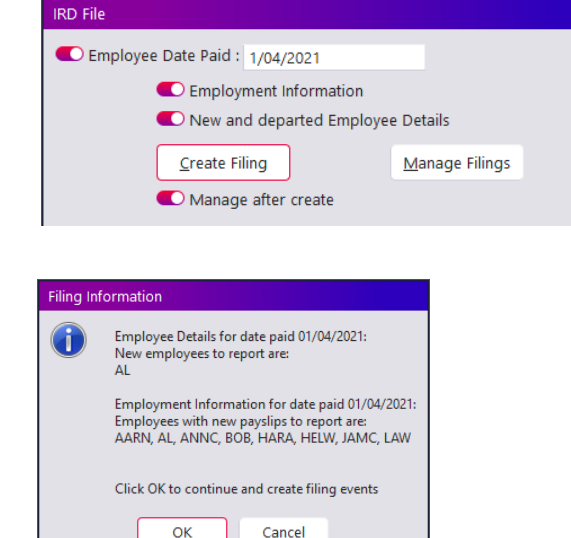